How to start with Second Life

1. Go to [https://secondlife.com](https://secondlife.com/) and click 'join free'

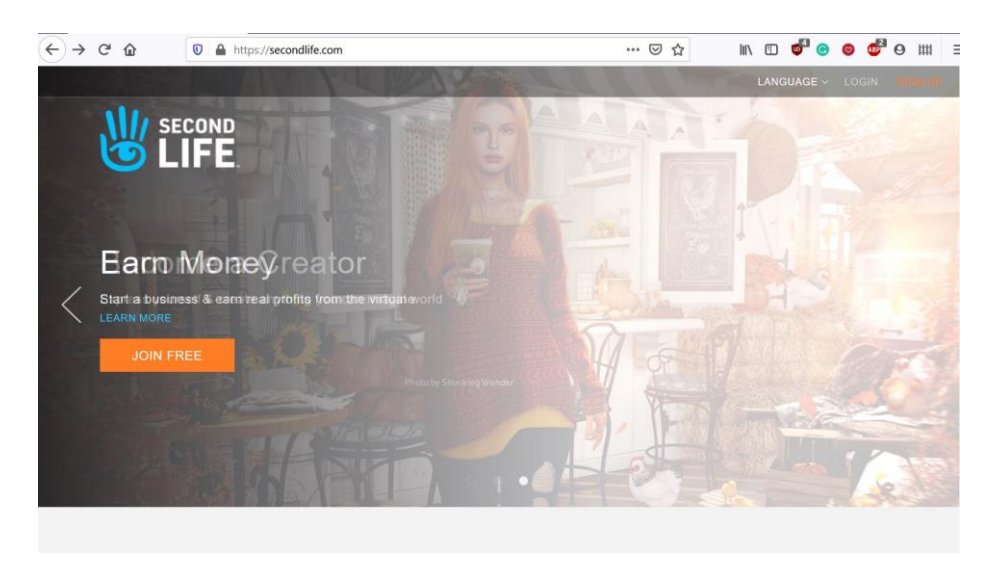

2. Choose an avatar/username, fill in the form and click 'create my account'

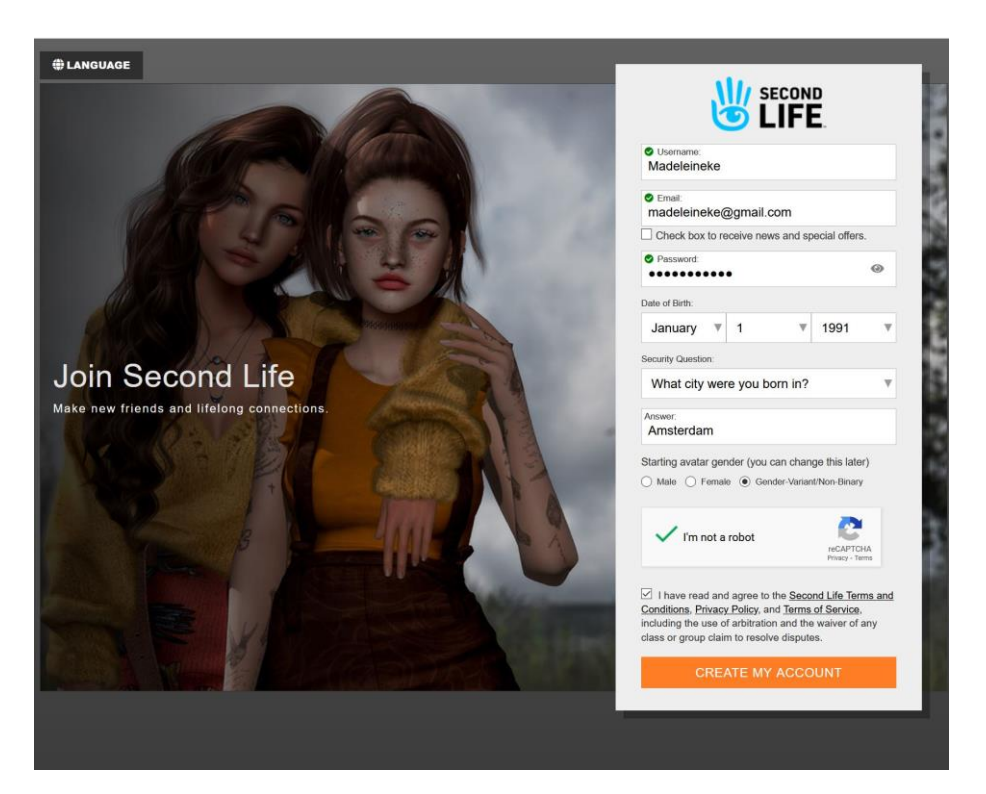

## 3. Choose 'go basic'

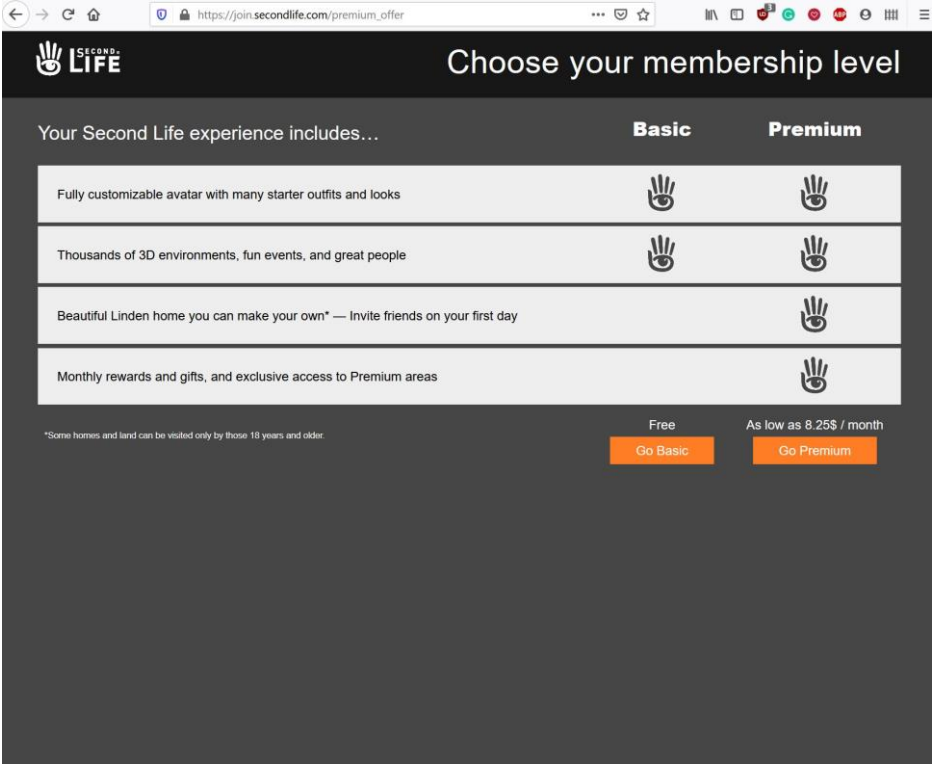

4. Download and install Second Life (or use alternative software, like Firestorm)

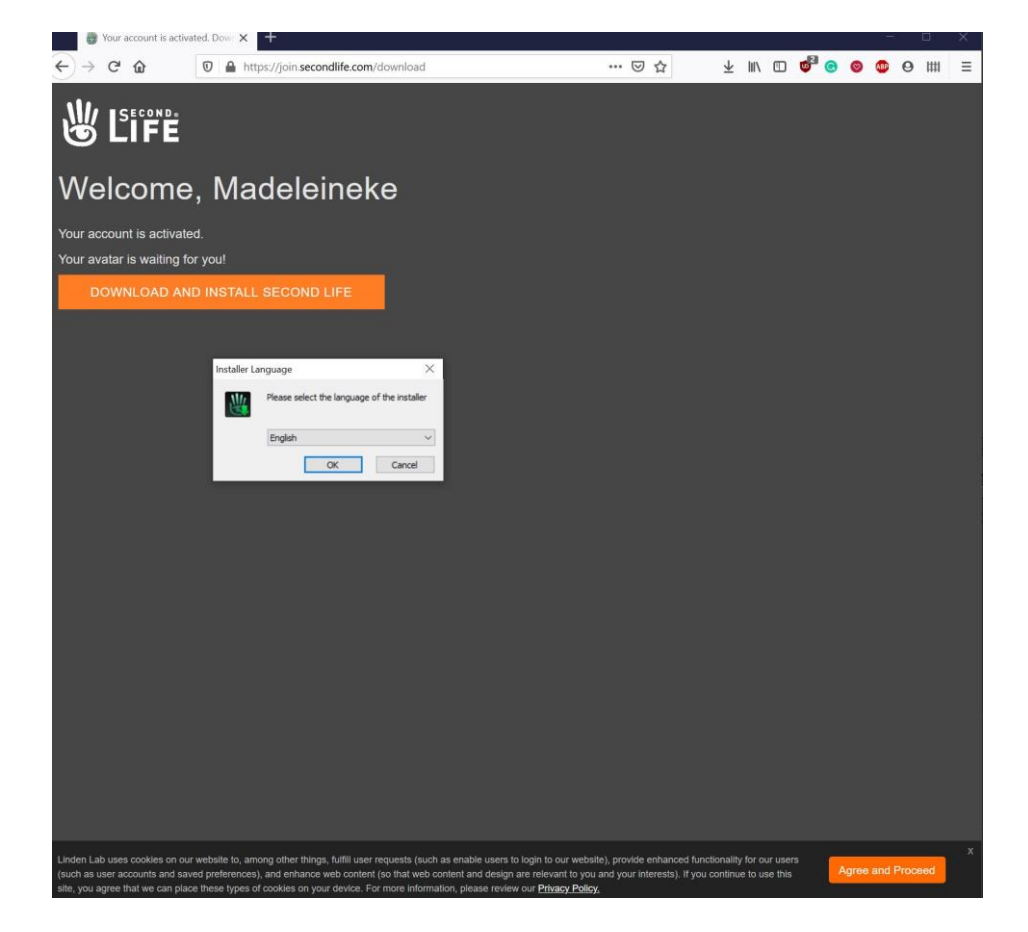

5. Log in (fill in username, password)

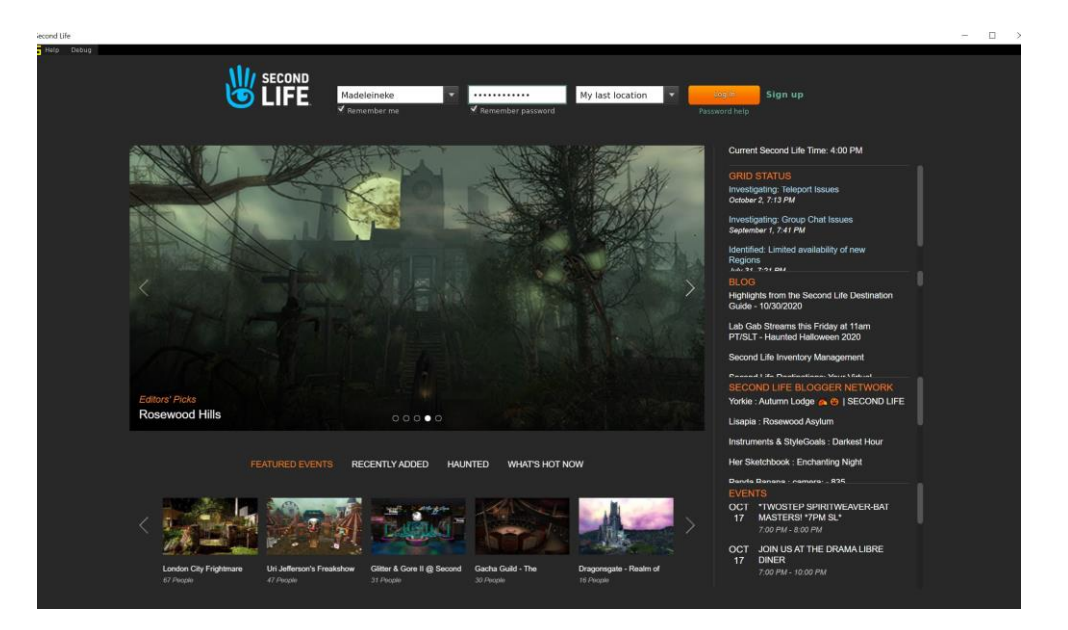

6. Tick 'I have read and …'

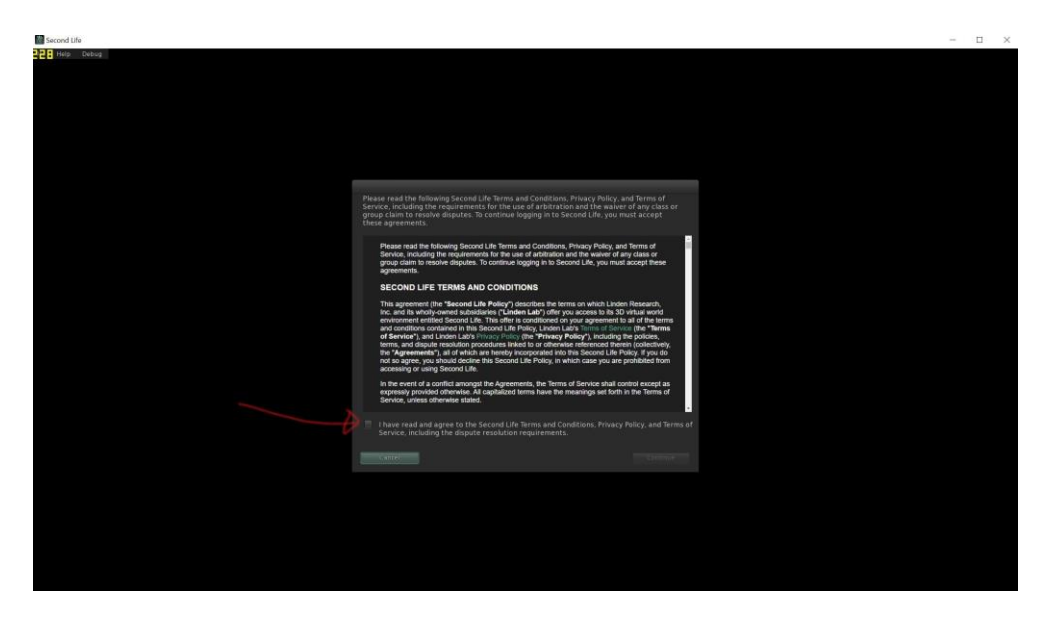

7. Your newborn avatar rezzes at welcome island

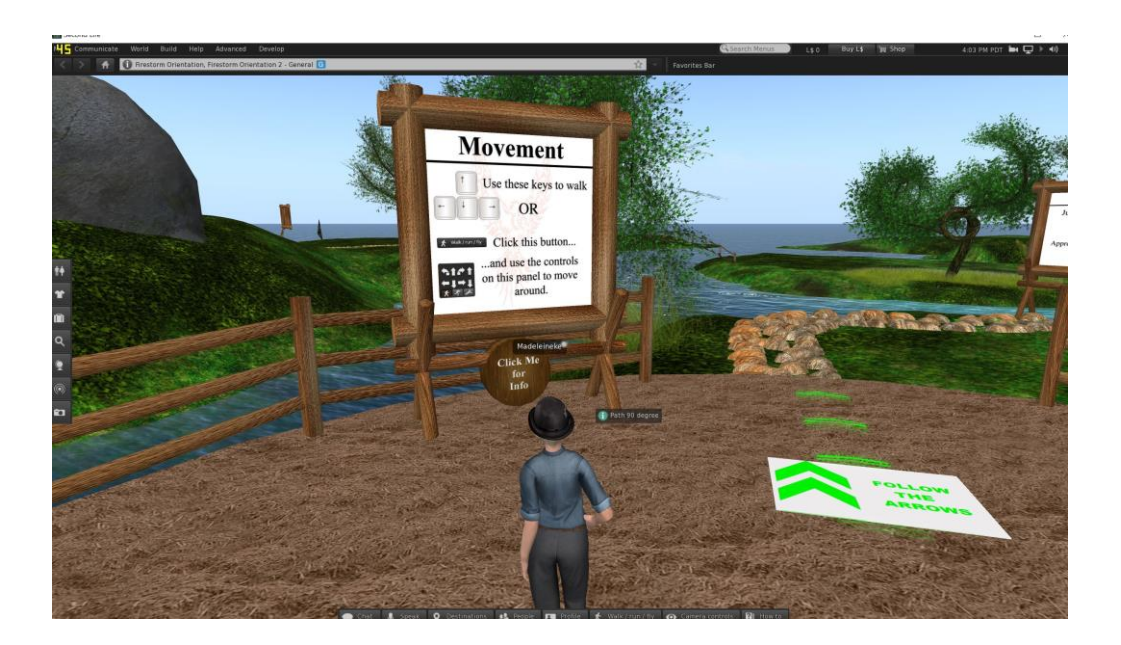